### **Paper 3492-2015**

# **Alien Nation: Text Analysis of UFO Sightings in the U.S. Using SAS® Enterprise Miner™ 13.1**

Pradeep Reddy Kalakota, FHLBank; Zabiulla Mohammed, Oklahoma State University; Naresh Abburi, Comcast Corporation; Dr. Goutam Chakraborty, Oklahoma State University

## **ABSTRACT**

Are we alone in this universe? This is a question that undoubtedly passes through every mind several times during a lifetime. We often hear a lot of stories about close encounters, Unidentified Flying Objects(UFO) sightings and other mysterious things, but we lack documented evidence for analysis of this topic.

The objective of this paper is to analyze one database which has a collection of documented reports of UFO sightings to uncover any fascinating story related to the data. Using SAS® Enterprise Miner™ 13.1, the powerful capabilities of text analytics and topic mining are leveraged to summarize the associations between various reported sightings. We have also used PROC GEOCODE to convert addresses of sightings to the locations on the map and then used PROC GMAP procedure to produce block map to represent the frequency of the sightings in various locations.

Our preliminary analysis of the data associated with sightings, it was found that the most popular words associated with UFOs tell us about their shapes, formations, movements and colors. The Text Profiler node available in SAS® Enterprise Miner<sup>™</sup> 13.1 is leveraged to build model and cluster the data into different levels of segment variable. We also explain how the opinions of the UFO sightings changes over a period of time using Text Profiling. Further, this Analysis is used to find interesting terms or topics and model using Text Profile node to describe the UFO Sightings.

### **INTRODUCTION**

Unidentified Flying Objects (UFOs) have been of interest to the public for a long time. Text analysis feature provided by SAS® Enterprise Miner™ 13.1 is a powerful tool to analyze and help interpret textual data about UFO sightings. This paper illustrates various steps involved in the process of analysis and the modeling of textual data for the year 2010 for UFO sightings. The text mining process followed in this paper is the one discussed by Chakraborty, Pagolu and Garla (2014)<sup>1</sup> . The scope of this paper is limited to the textual analysis of data, validating the reported information with PROC GEOCODE and producing maps of the sightings across the United States using PROC GMAP. The GEOCODE procedure converts address data to geographic coordinates (latitude and longitude values). These geographic coordinates can then be used on a map in order to calculate distances or also to perform spatial analysis. The application of textual analysis combined with PROC GEOCODE and PROC GMAP procedures can be useful to explore other real-time problems such as location specific sentiment analysis and problem identification.

## **GEOCODING**

The raw dataset has the reported date along with the duration and description of the sighting. This dataset contains all the comments reported from various locations of sightings that were gathered by infochimps website. For analysis we have taken these comments for the year 2010 in the United States. Geocoding is the process of adding geographical coordinates to the addresses, validating the location and deleting duplicate comments. The reported location is validated, converted to geographical coordinates, and the duplicate records were removed. PROC GEOCODE needs two datasets: one is the input dataset and the other one is the lookup dataset. With the new release, SAS help has most of the reference map datasets. From those datasets, the CITY dataset is used as reference in our paper. Frequency of sightings for each city is extracted and used to produce block maps shown in Figure 1.

The codes used for initial data cleaning as well as creating maps are reported in the appendix<sup>1</sup>.

#### **GMAP**

GMAP procedure is used to produce maps, summarize data that vary by physical area, show trends and variations of data between geographic areas, highlight regional differences or extremes.

Choropleth and block charts on the map were produced with the number of sightings per state. In addition, we pulled in temperature and population data for each state and created maps with this information to understand the effect of external factors on reported number of sightings. California has the highest number of UFO sightings reported. Code for PROC GMAP can be found in appendix<sup>2</sup>.

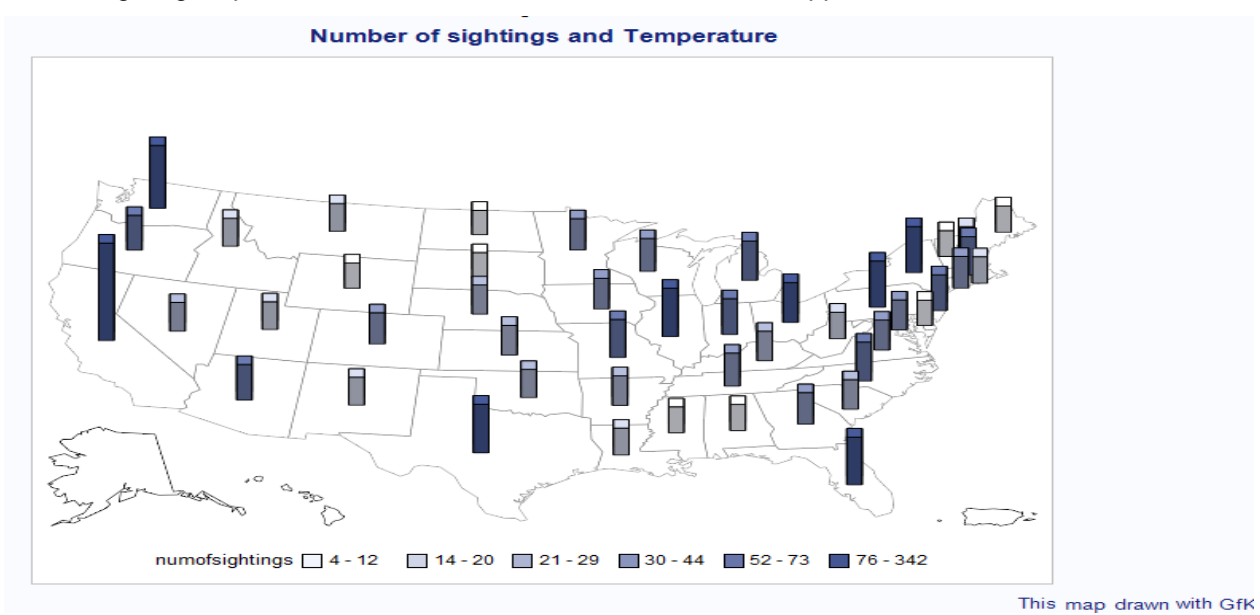

**Figure 1. Block Map showing the UFO sightings by each state**

Below, block map shows the distribution of the number of sightings per million population generated using PROC GMAP

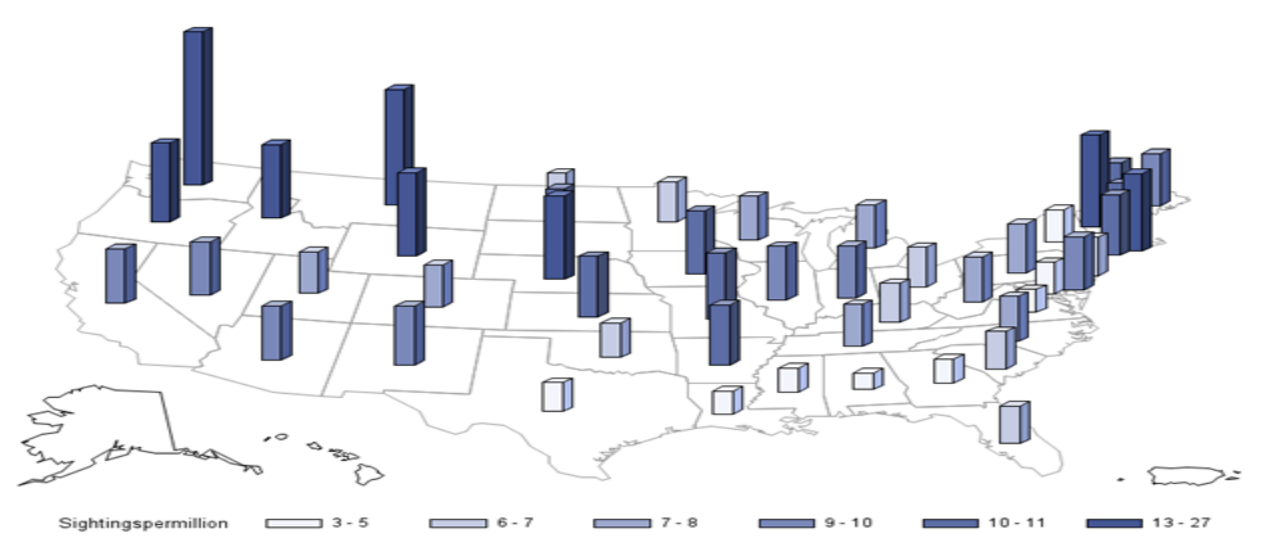

**Figure 2. Block Map showing the UFO sightings for 1 million population by each state**

The number of sightings per million population per state is calculated by including the census data for the population in the year 2010. The highest number of sightings were reported in the state of Washington.

We have considered temperature effect if it has any impact in the number of sightings. The maximum and minimum temperatures are taken from the National Climate Data Center for the year 2010 recorded in each state. These data points were added to the block map to see the temperature variations across different states during the sightings.

Maximum temperatures across the U.S at the time of the sightings are shown in the map below.

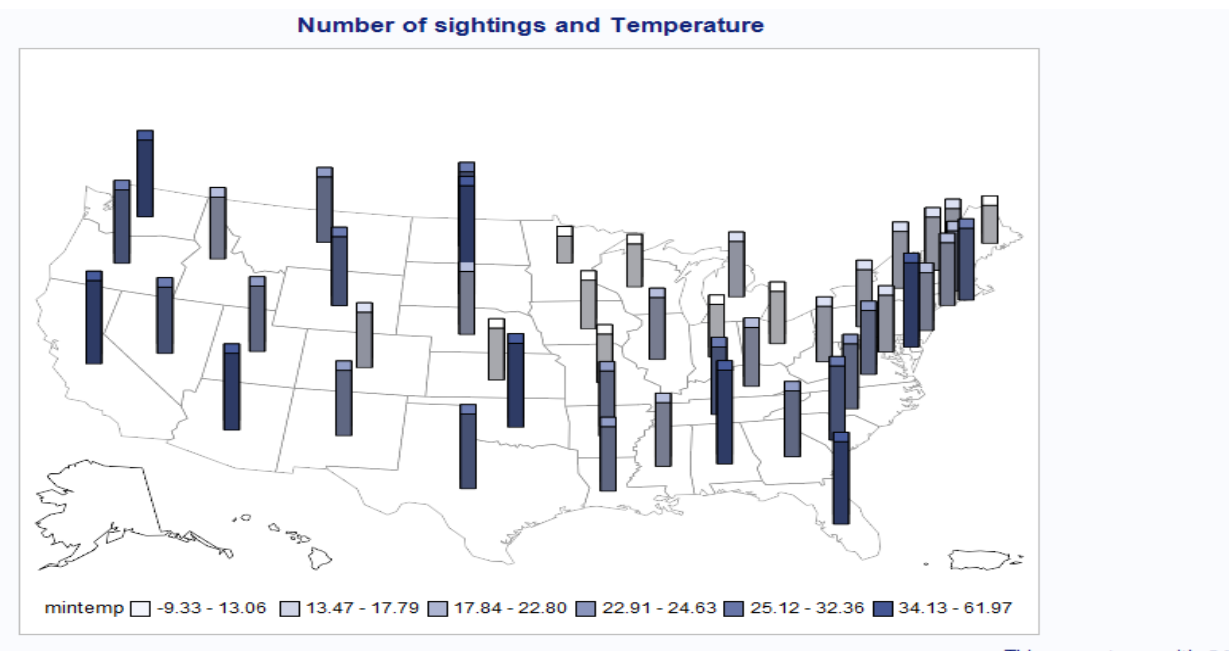

This map drawn with GfK

**Figure 3. Block Map showing the Maximum temperatures by each state**

Minimum temperatures across the U.S at the time of sightings are shown in the map below

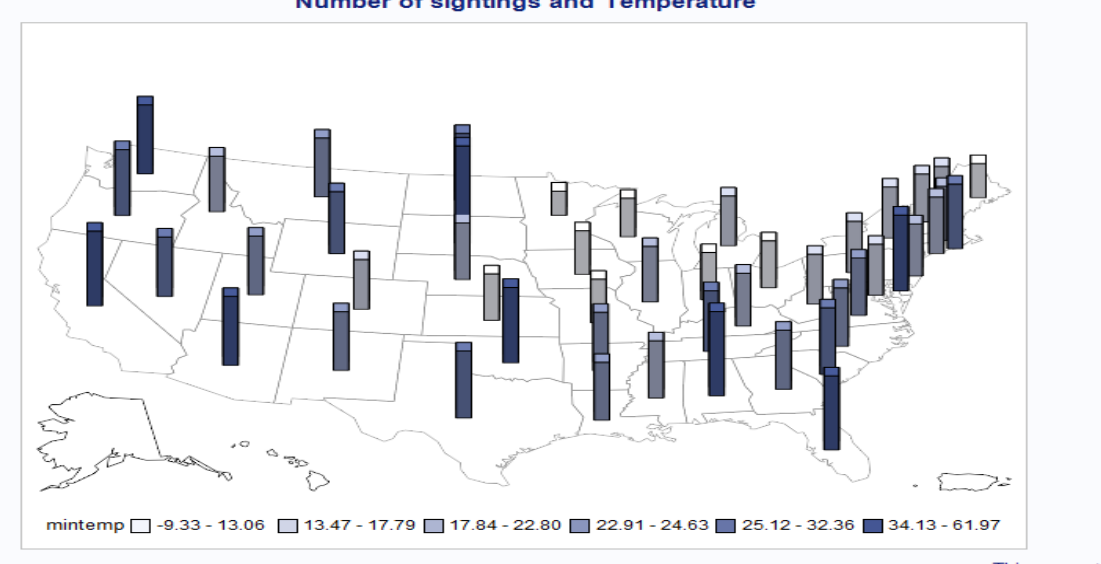

**Number of sightings and Temperature** 

**Figure 4. Block Map showing the UFO sightings for 1 million population by each state**

From the maps, we can infer that the number of sightings are fewer in places with low temperatures and the maximum number of sightings happens in the state of California that has the temperatures in the range of 25**°**- 60**°**F.

# **DATASET**

# **UFO Sightings 2010 Dataset:**

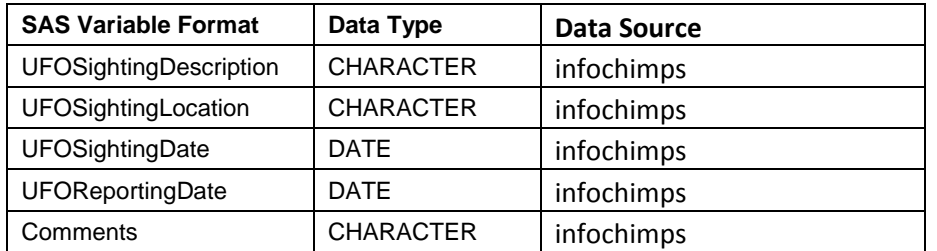

**Table 1. UFO sightings dataset: Data Types for SAS Variable Formats**

# **Climate dataset:**

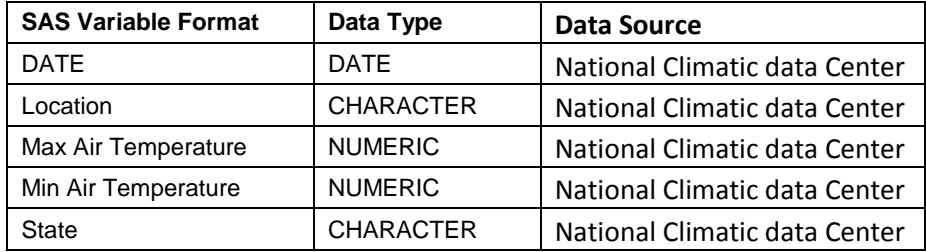

**Table 2. Climate Dataset: Data Types for SAS Variable Formats**

### **Population Dataset:**

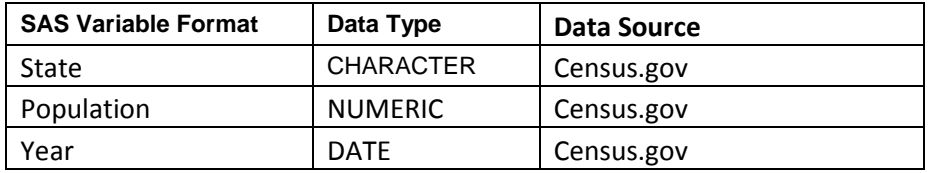

**Table 3. Population dataset: Data Types for SAS Variable Formats**

# **PROCESS FLOW**

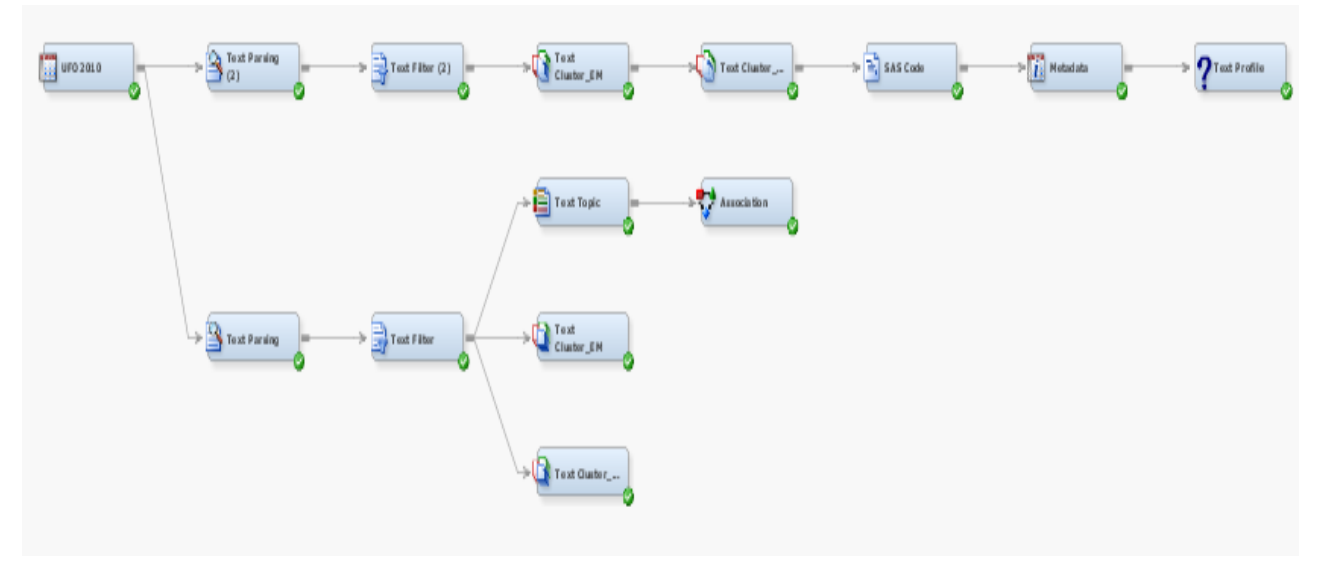

**Display 1. Text mining process flow in SAS Enterprise Miner**

#### **TEXT PARSING:**

The Text Parsing node enables you to parse a document collection in order to quantify information about the terms. The Text Parsing node is used to parse the text data based using different parts of speech and noun groups. A few words are dropped by reviewing the words and their importance. Following table shows the list of terms that were discarded/kept based on their importance.

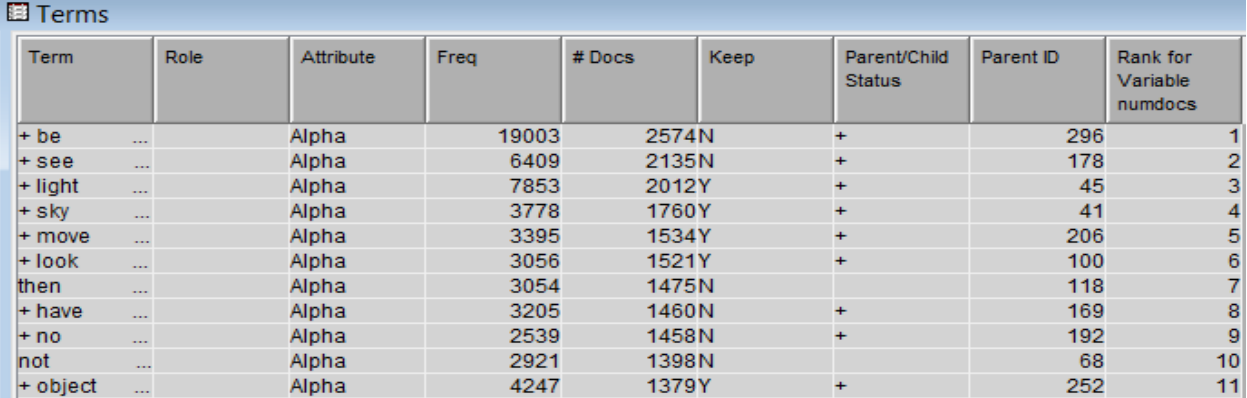

#### **Output 1: List of terms parsed**

### **TEXT FILTERING:**

Text Filter node is used to reduce further, the total number of parsed terms or documents that are analyzed. Therefore, we eliminated extraneous information so that only the most valuable and relevant information is considered. User defined synonym list is created using interactive filter to give a definitive name which can identify a set of words to generalize the terms. A few words are dropped by reviewing the words and their importance. Below table shows the exported synonym list that was created to use.

|                 | term                       | termrole          | Æ.<br>parent |
|-----------------|----------------------------|-------------------|--------------|
|                 | Inigh                      |                   | night        |
|                 | tiny airport               | <b>NOUN GROUP</b> | tiny         |
| з               | tiny amount                | <b>NOUN GROUP</b> | tiny         |
|                 | tiny bit                   | <b>NOUN GROUP</b> | tiny         |
| 5               | tiny blink light           | <b>NOUN GROUP</b> | tiny         |
| Б               | tiny blue light            | <b>NOUN GROUP</b> | tiny         |
|                 | tiny dot                   | <b>NOUN GROUP</b> | tiny         |
| R               | tiny dot-don               | <b>NOUN GROUP</b> | tiny         |
| 9               | tiny fraction              | <b>NOUN GROUP</b> | tiny         |
| 10              | tiny alow dot              | NOUN_GROUP        | tiny         |
| 11              | tiny light                 | <b>NOUN GROUP</b> | tiny         |
| 12 <sub>2</sub> | tiny light blue            | <b>NOUN GROUP</b> | tiny         |
| 13              | tiny lightwitnessed        | NOUN_GROUP        | tiny         |
| 14              | tiny little line           | <b>NOUN GROUP</b> | tiny         |
| 15              | tiny little red            | <b>NOUN GROUP</b> | tiny         |
| 16              | tiny municipal airport day | <b>NOUN GROUP</b> | tiny         |

**Display 2. Synonyms list in text parsing node**

The Text Filter node assigns weight to the words based on their relative frequencies. The default setting was used to filter all the words which have a low weight. Check spelling was set to 'Yes'. SAS default weighting was used to calculate weighted frequency for terms. A term by document matrix was created with terms and their respective weight

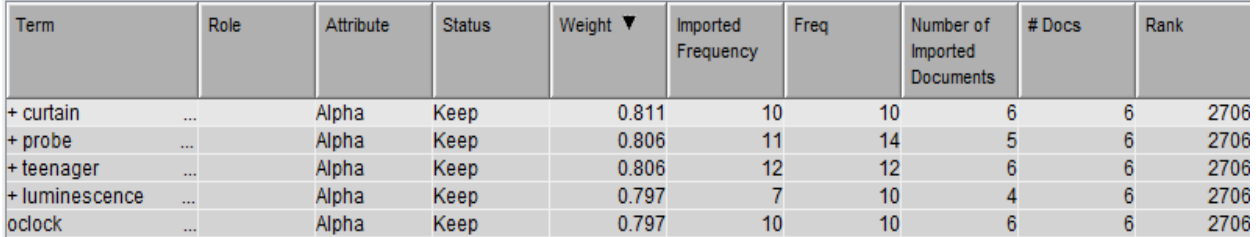

**Output 2: Term by Document Matrix**

#### **CONCEPT LINKS:**

Undeniably, the coolest feature of Text Mining in SAS Enterprise Miner is the Concept Link Diagram. Concept Link diagrams are visual representations of how terms are related to one another. When we generated concept link diagrams on the UFO sighting reporting we generated many interesting concept links such as the one below:

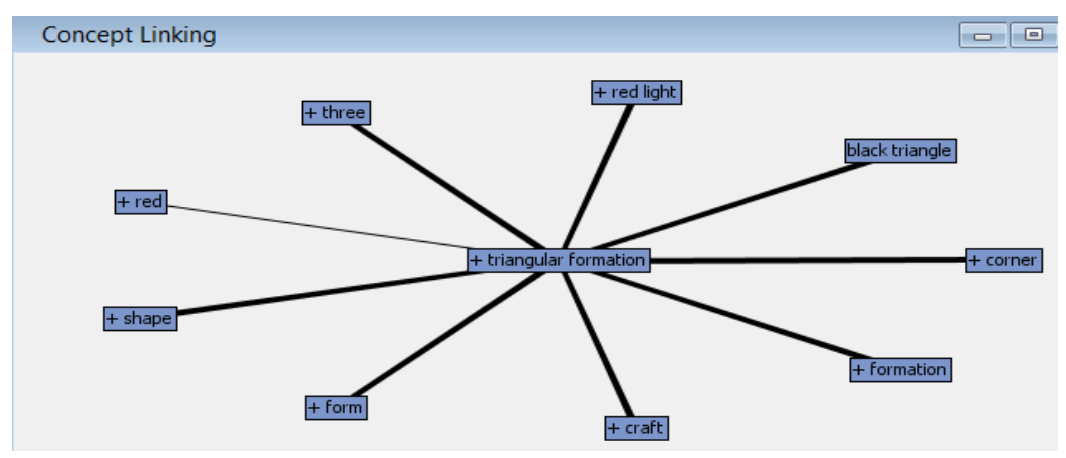

**Output 3: Concept Link Diagram**

UFO theories generally categorize the appearance of the objects as many geometric formations and the most popular formation is the "Triangular Formation." From the comments, the concept link generated above shows various terms associated with the term "Triangular Formation." The thickness of the link between the terms displays the strength of the relationship. The following is inferred from the concept link diagram:

- 1. The strongest association (the thickest link) is with the word "corner."
- 2. The association with the term "black triangle" explains to us that the word "black triangle" appears most of the time in the sightings that talk about "triangular formulations."
- 3. Another significant association is found with the term "red light." This is due to the fact that the sighting comments have reported that the triangle shaped UFOs they saw often appeared with red lights. We can also observe another weak association with the color "red."

## **TEXT TOPICS:**

The Text Topic node enables you to create topics of interest from a list of terms. Text Topic node extracts topics from text documents. A document can have multiple topics. Parameters of the text topic node can be manually set based on the size of the data and the frequency of unique terms. For this project the numbers of terms in a topic are limited to 15. Below term topic matrix shows us the distribution of various terms together as topics.

| $ \sigma$ $ \infty$<br><b>El Topics</b><br>$\Box$ |                 |                        |       |                    |                                                                  |                        |       |  |  |  |
|---------------------------------------------------|-----------------|------------------------|-------|--------------------|------------------------------------------------------------------|------------------------|-------|--|--|--|
| Category                                          | <b>Topic ID</b> | <b>Document Cutoff</b> |       | <b>Term Cutoff</b> | <b>Topic</b>                                                     | <b>Number of Terms</b> | #Docs |  |  |  |
| Multiple                                          |                 |                        | 0.632 |                    | 0.082 contact information, anonymous, +elect.contact.information | 82                     | 434   |  |  |  |
| Multiple                                          |                 |                        | 0.793 |                    | 0.083+star,+satellite,+bright,+light,+white                      | 290                    | 440   |  |  |  |
| Multiple                                          |                 |                        | 0.772 |                    | 0.084+house,+window,+hear,+run,+look                             | 375                    | 400   |  |  |  |
| Multiple                                          |                 |                        | 0.733 |                    | 0.083+road.+car.+drive.+light.+pull                              | 329                    | 354   |  |  |  |
| Multiple                                          |                 |                        | 0.712 |                    | 0.082+object,+appear,aircraft,+observe,approximately             | 384                    | 424   |  |  |  |
| <b>Multiple</b>                                   |                 |                        | 0.614 |                    | 0.072 orange,+orange,glowing,+ball,+orange light                 | 287                    | 432   |  |  |  |
| Multiple                                          |                 |                        | 0.518 |                    | 0.071 rsquo, Idquo, rdquo, didn, +thing                          | 291                    | 316   |  |  |  |
| Multiple                                          |                 |                        | 0.489 |                    | 0.068+photo.+picture.+camera.+video.+ufo                         | 297                    | 358   |  |  |  |
| Multiple                                          |                 |                        | 0.534 |                    | 0.070 aircraft, +fly, +plane, +jet, +hear                        | 291                    | 418   |  |  |  |
| Multiple                                          |                 | 10                     | 0.530 |                    | 0.068+firework.july.4th,+fireball.orange                         | 285                    | 333   |  |  |  |
| Multiple                                          |                 | 11                     | 0.559 |                    | 0.069+object,+shape,+plane,+cloud,+shape                         | 323                    | 429   |  |  |  |
| Multiple                                          |                 | 12                     | 0.529 |                    | 0.067 green, +flash, +light, +red, flashing                      | 253                    | 412   |  |  |  |
| <b>Multiple</b>                                   |                 | 13                     | 0.522 |                    | 0.065+formation,+triangle,three,+light,+light                    | 281                    | 426   |  |  |  |
| Multiple                                          |                 | 14                     | 0.502 |                    | 0.064 west, east, north, south, +degree                          | 272                    | 427   |  |  |  |
| Multiple                                          |                 | 15                     | 0.430 |                    | 0.063+date,+report,+sighting,+indicate,nuforc                    | 263                    | 387   |  |  |  |
| Multiple                                          |                 | 16                     | 0.476 |                    | 0.065 apos, +satellite, quot, +line, +binocular                  | 381                    | 394   |  |  |  |
| Multiple                                          |                 | 17                     | 0.429 |                    | 0.064 apos,+ufo,+know,+thing,didn                                | 308                    | 426   |  |  |  |
| Multiple                                          |                 | 18                     | 0.457 |                    | 0.061+red.+red light.+white.+white light.+red                    | 266                    | 391   |  |  |  |
| Multiple                                          |                 | 19                     | 0.416 |                    | 0.061+craft,+shape,+large,+shape,triangular                      | 235                    | 387   |  |  |  |
| Multiple                                          |                 | 20                     | 0.404 |                    | 0.059+fireball.+meteor.+fall.+star.green                         | 294                    | 403   |  |  |  |
| Multiple                                          |                 | 21                     | 0.318 |                    | 0.057 quot,+object,+fireball,apos,+fly                           | 192                    | 369   |  |  |  |
| Multiple                                          |                 | 22                     | 0.332 |                    | 0.056+cloud,+flash,cover,+orb,+white                             | 322                    | 405   |  |  |  |
| Multiple                                          |                 | 23                     | 0.351 |                    | 0.056+tree,apos,+bright,quot,+light                              | 299                    | 438   |  |  |  |
| Multiple                                          |                 | 24                     | 0.328 |                    | 0.056 quot, +car, +speed, +friend, +jet                          | 367                    | 385   |  |  |  |
| <b>Multiple</b>                                   |                 | 25                     | 0.309 |                    | 0.054+line.+tree.straight.+straight line.+tree line              | 263                    | 382   |  |  |  |

**Output 4: Text topics**

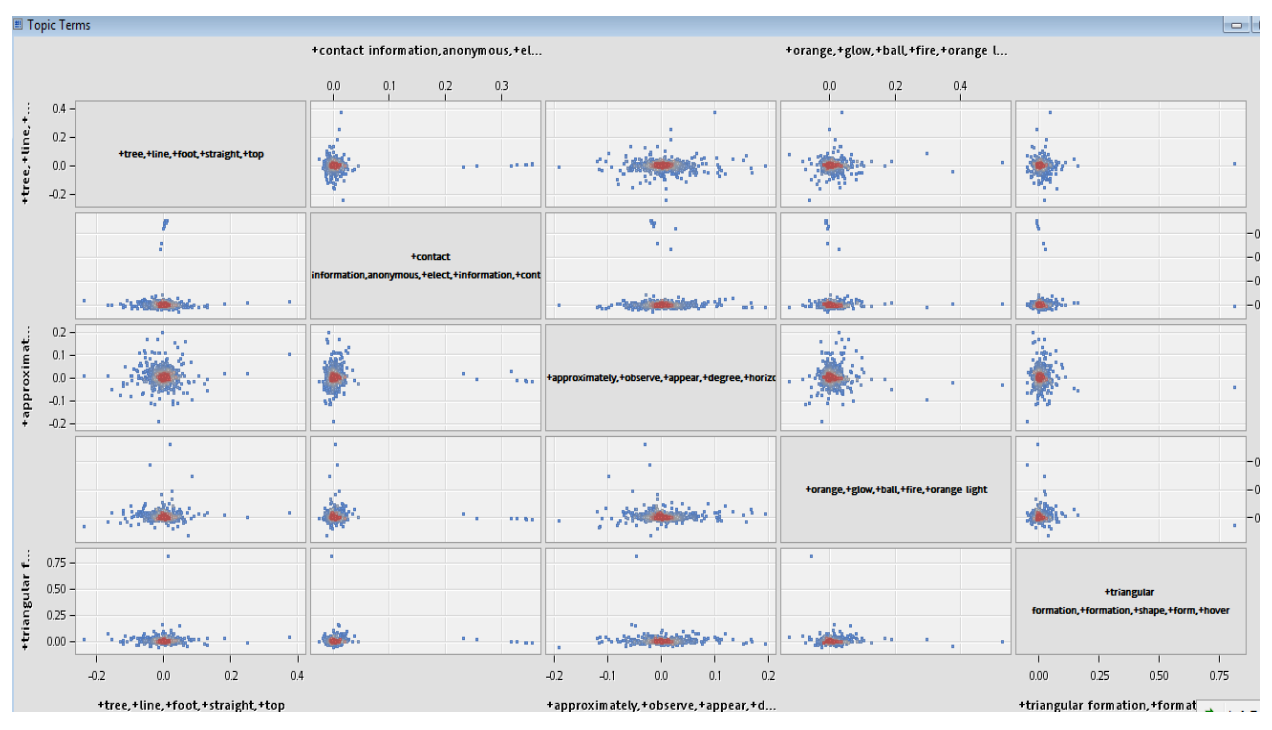

The above table is shown in the below matrix as distribution.

**Output 5: Topic matrix**

Based on the document cutoff we can say that the topics with high frequency are about the initial thoughts on the shape and the color of the aircrafts when people spotted UFOs. From the above topic ID 9, we can find that the UFO is similar to an aircraft with a peculiar visibility as they disappear in seconds and people either think they saw a star or satellite with a glowing object effect. Text topic 4 says that most of the people noticed UFO's while they commute to home from their office which implies that they occur mostly during evening or late in the nights. Text topic analysis using enterprise miner is one way of obtaining useful information from the initial analysis of comments.

## **TEXT CLUSTERING:**

Text Clustering assigns each document to a cluster and use Singular Value Decomposition (SVD) to reduce the curse of dimensionality. The Max SVD dimension property was set to 40 and max terms in a cluster are set to 15 with the number of clusters limited to 12.

Two algorithms Expectation-Maximization and Hierarchical clustering methods were used and compared to explore if the clusters make sense. Hierarchical clustering seemed to create more meaningful clusters with this data and therefore used further to model using Text Profile node.

#### **Hierarchical Clustering:**

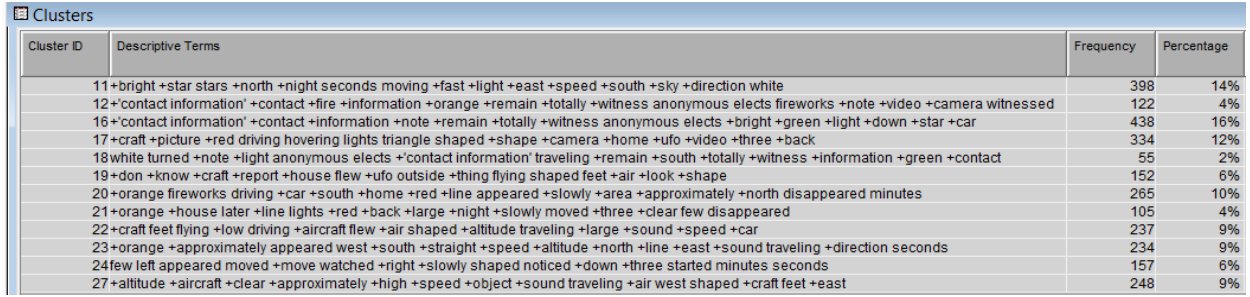

**Output 6: Hierarchical Clusters**

From the clustering output, we have named the four most important clusters which categorize about 52% of the comments as follows**:**

## **Cluster ID 16** – **The Travelers**

This cluster has the highest number of documents in it. This cluster tells us about the people who witnessed anonymous objects flying with a bright green light. Most of them witnessed the UFOs as lights when they were travelling in a car.

## **Cluster ID 11** – **The Navigators**

This cluster has the second highest number of documents. This cluster has the comments in which bright stars appeared during the night. Also, they have reported about the direction of their appearance such as bright stars appearing from the north/south and moving towards the east at a fast pace.

### **Cluster ID 17 – The Geometrists**

This cluster has the third highest number of documents. This cluster includes those comments which spoke about the specific shapes of the UFO such as "a triangle shaped aircraft." They also spoke about the number of lights they observed, such as "three lights observed from their backyards."

#### **Cluster ID 20 – The Observers**

This cluster has the fourth highest number of documents. This cluster includes comments about UFOs which appeared as a line and have described them as "fireworks" when they were driving or when they were at home. Also, they reported about the direction in which the UFO appeared and disappeared.

### **TEXT PROFILING:**

Text Profiler is a new node only available from SAS Enterprise Miner 13.1. The Text Profile node enables to profile a target segment (cluster level) variable using terms found in the documents. The approach uses a hierarchical Bayesian model to predict which terms are the most likely terms to describe the level. For each level of a target segment variable, the node outputs a list of terms from the collection that characterize or describe that level. This node enables us to model the text data into different cluster levels. The 12 clusters created using hierarchical clustering algorithm and the target variable is set as the segment variable with 12 levels. The reported terms for level n are compared to those at level n-1. The following target similarities give us about the relationship between various clusters created using Hierarchical cluster node.

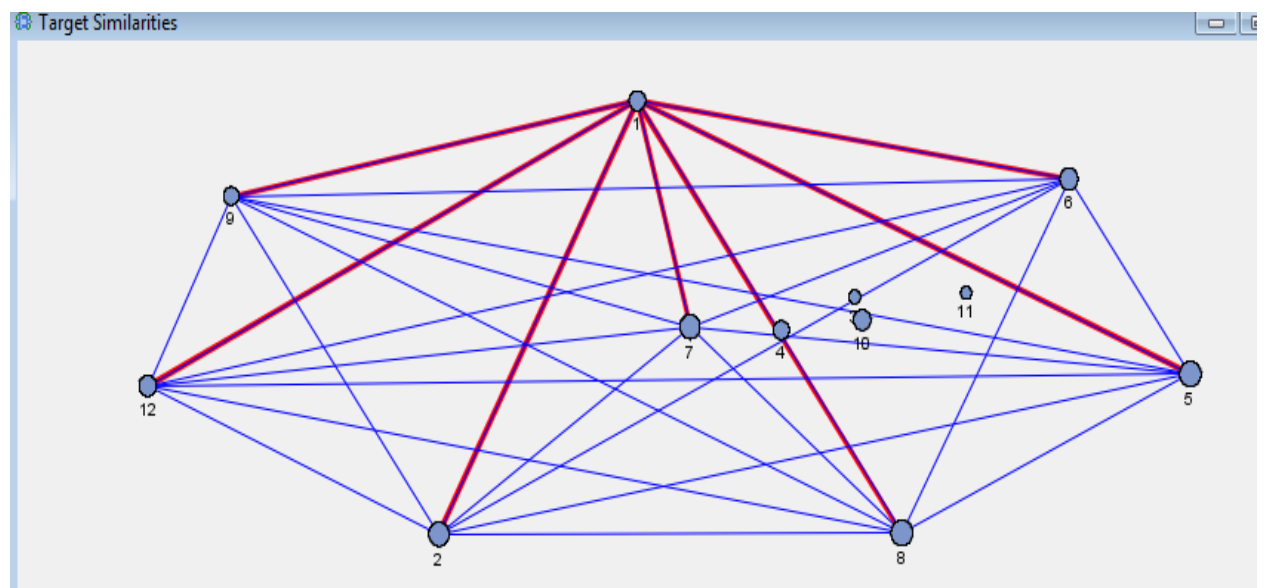

**Output 7: Target Segments**

Target Similarities diagram explains if there is any relationship between clusters. Cluster 11 is not connected to any of the other clusters because it does not share any similarities. Cluster 11 consists of the

terms "speed, high, travel, cloud, vapor, sound, sun, jet". If we clearly observe the terms in cluster 11, they are not similar to the terms in other clusters. This is why cluster 11 is isolated.

This is a diagrammatic representation of 12 different segments and their weights and the terms associated with it. The Beliefs by Value graph shows belief values for term and role pairs for various target values. For the term "travel", the belief value is given as 1.5849 which profiles this term in cluster 11.

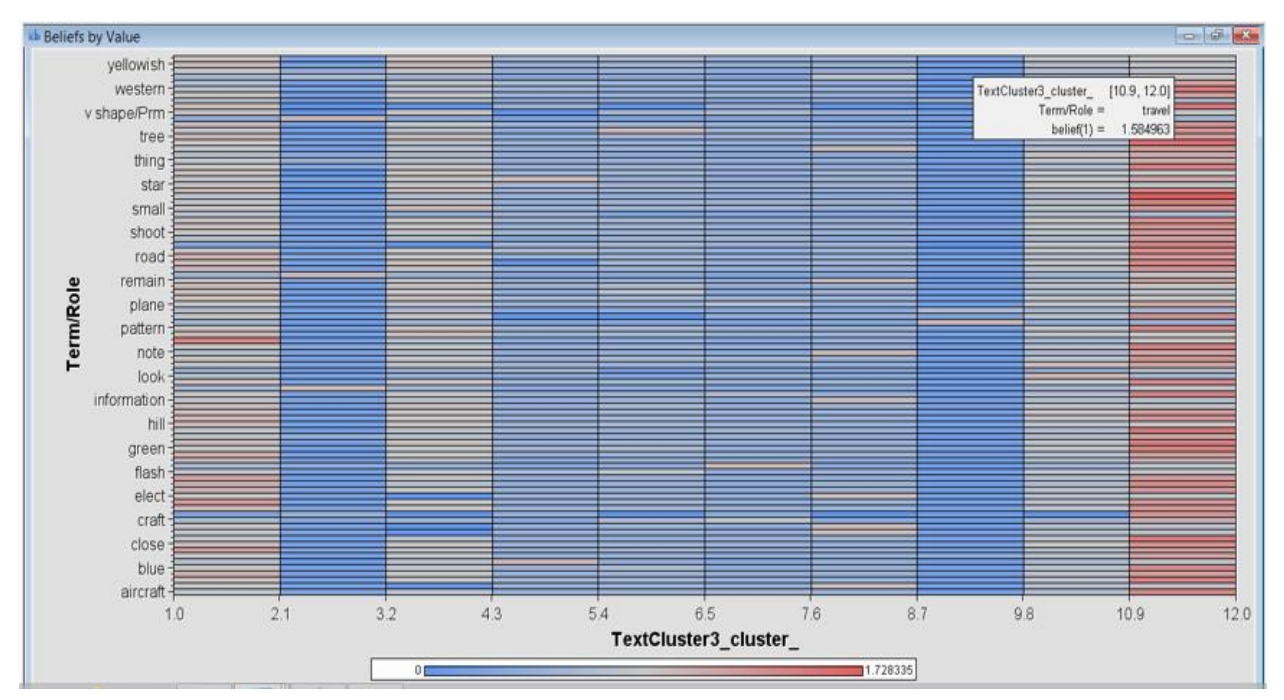

**Output 8: Target Similarity Diagram**

More about these terms and the profiling results are shown in the below table. From, the level of cluster and their profiled terms, it is clear that a cluster is profiled to make a meaning out of terms.

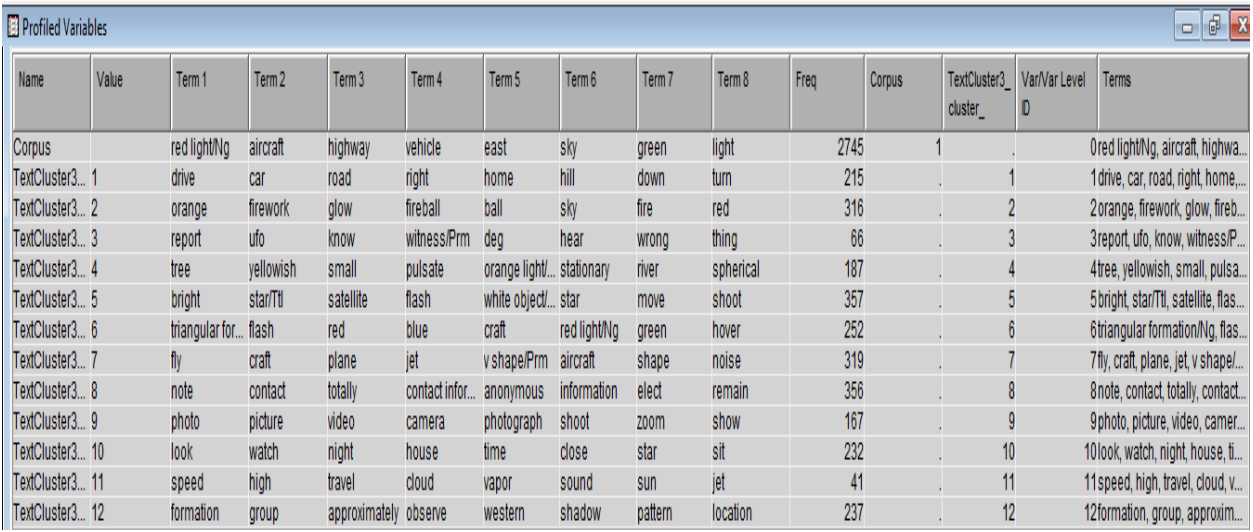

## **Output 9: Cluster Model**

This above table shows various terms that best predicts each cluster. These are useful to get the following interpretation of the clusters.

- 1) Profiles related to people driving home and comments about their directions when they encounter UFO sightings will have high probability to fall into cluster 1.
- 2) Profiles related to pattern, formations fall under cluster 12 as people commented about the pattern of UFO's and various shapes of the formations.

Using Target similarities we can profile new data into various clusters which have meaningful information from the trained data.

### **ASSOCIATION ANALYSIS:**

Association discovery is the identification of items that occur together in a given event or record. Association discovery rules are based on frequency counts of the number of times items occur alone and in combination. Association rules define some affinity between two or more items. Text topic node is used as an input For example, according to one of the association rules, documents with the term "bizarre" are associated with the document that about police investigation with a confidence of 78 percent. The term "fire ball" with "orange" has a confidence of 86 percent with a lift of 7.08. Statistics of these rules in the rule matrix are shown in the statistics plots below.

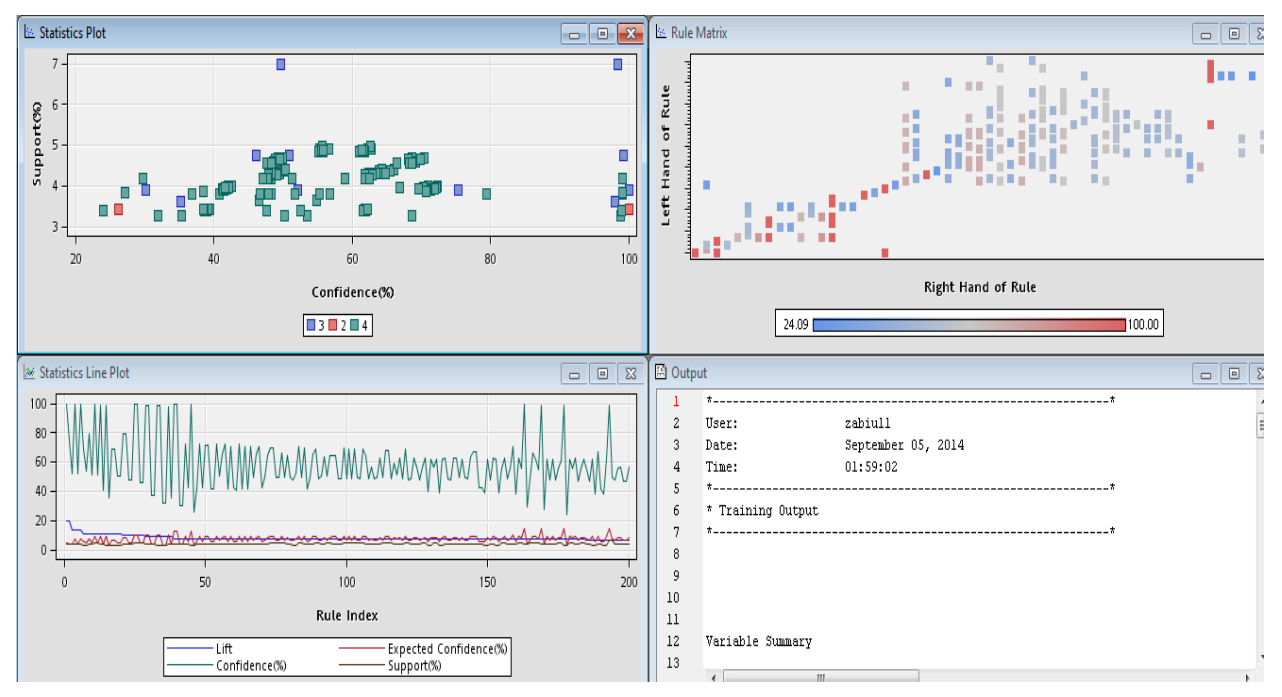

**Output 10: Association Analysis**

# **CONCLUSION**

This text mining project was intended to find interesting concepts associated with UFO sightings and profile them using the powerful features available in SAS Enterprise Miner™ 13.1. External data exploratory analysis combined with text analytics provided a sound understanding of text data. PROC GEOCODE helped in validating the location of the comments posted. Powerful map utility PROC GMAP provided visual analysis on the map with projected blocks with the frequency of sightings. Temperature has some effect on the number of sightings reported and the population has a major impact in reporting the UFO sightings.

Our text analysis reveals that UFOs are similar to an aircraft with a peculiar visibility and they disappear within seconds after their appearance. UFOs are generally triangular in shape with a red light and, in some cases, it is visible as a black triangle or other crafts. Text clustering revealed some interesting facts. Most of the UFO reporters have observed the UFOs either when they were driving in their cars or when they are at their homes. Also, reporters have used the term "fireworks" to describe UFOs. UFOs were reported as appearing in the north or south direction and disappearing in the north. Based on our analysis, we found that most UFO encounters are surprising, fun, and unforgettable experiences.

## **REFERENCES**

Goutam Chakraborty, Murali Pagolu, Satish Garla. 2014. "Text Mining and Analysis: Practical Methods, Examples, and Case Studies Using SAS®" SAS. Available at <http://support.sas.com/publishing/pubcat/chaps/65646.pdf>

[Stephen McDaniel,](http://support.sas.com/publishing/authors/mcdaniel.html) [Chris Hemedinger. March 2010. "](http://support.sas.com/publishing/authors/hemedinger.html)SAS® For Dummies®, Second Edition". Available at [http://www.sas.com/store/prodBK\\_62824\\_en.html](http://www.sas.com/store/prodBK_62824_en.html)

Darrell Massengill and Ed Odom. Paper 332-2010 "PROC GEOCODE: Now with Street-Level Geocoding". Proceedings of SAS Global Forum 2010, SAS Institute Inc., Cary, NC

SAS PROC GEOCODE Documentation. Available at

[http://support.sas.com/documentation/cdl/en/graphref/63022/HTML/default/viewer.htm#a003](http://support.sas.com/documentation/cdl/en/graphref/63022/HTML/default/viewer.htm#a003121448.htm) [121448.htm](http://support.sas.com/documentation/cdl/en/graphref/63022/HTML/default/viewer.htm#a003121448.htm)

#### SAS PROC GMAP Documentation. Available at

[http://support.sas.com/documentation/cdl/en/graphref/63022/HTML/default/viewer.htm#gmap-proc](http://support.sas.com/documentation/cdl/en/graphref/63022/HTML/default/viewer.htm#gmap-proc-statement.htm)[statement.htm](http://support.sas.com/documentation/cdl/en/graphref/63022/HTML/default/viewer.htm#gmap-proc-statement.htm)

## **ACKNOWLEDGMENTS**

We thank Dr. Goutam Chakraborty, Founder of SAS and OSU Data mining certificate program, Oklahoma State University, for his support, guidance and encouragement throughout our research.

### **AUTHORS**

**Pradeep Reddy Kalakota** was a Graduate Student at Oklahoma State University and completed OSU and SAS data mining certification program. He is currently working as Business Intelligence Developer II for Divisional Risk team at FHL Bank Des Moines. He is a Base SAS® 9 certified Programmer, SAS® Certified Statistical Business Analyst, SAS® certified Predictive Modeler using Enterprise Miner 7. He has 5 years of experience in ETL-Data Warehousing at Deloitte Consulting.

**Zabiulla Mohammed** is a Masters' student in Management Information Systems at Spears School of Business, Oklahoma State University. He holds SAS Statistical Business Analyst, Predictive Modeler, Base and Advanced Programmer for SAS 9 Credentials. He has 5 years of experience working with two Fortune 100 companies. He successfully completed SAS and OSU Data Mining Certificate program in December 2014. He has an undergraduate degree in Computer Science and Engineering and has presented various papers at conferences including JMP Discovery Summit 2014 and SAS Analytics Conference 2014

**Naresh Abburi** is a MIS graduate from Spears School of Business at Oklahoma State University. He is a SAS certified Statistical Business Analyst, SAS certified Base SAS Programmer and SAS certified Advanced SAS Programmer. He received SAS & OSU Data mining Certificate in May 2014. Currently, he is working as a Senior Analyst - Customer Analytics at Comcast, Philadelphia. He has worked for IBM & Headstrong Capital Markets for 4.5 years.

**Dr. Goutam Chakraborty** is Ralph A. and Peggy A. Brenneman professor of marketing and founder of SAS and OSU data mining certificate and SAS and OSU marketing analytics certificate at Oklahoma State University. He has published in many journals such as Journal of Interactive Marketing, Journal of Advertising Research, Journal of Advertising, Journal of Business Research, etc. He has chaired the national conference for direct marketing educators for 2004 and 2005 and co-chaired M2007 data mining conference. He has over 25 Years of experience in using SAS® for data analysis. He is also a Business Knowledge Series instructor for SAS®.

## **CONTACT INFORMATION**

Your comments and questions are valued and encouraged. Contact the author at:

Pradeep Reddy Kalakota Federal Home Loan Bank of Des Moines [pradeep.kalakota@okstate.edu](mailto:pradeep.kalakota@okstate.edu) <https://www.linkedin.com/in/pradeepreddykalakota>

Zabiulla Mohammed Oklahoma State University [zabiulla.mohammed@okstate.edu](mailto:zabiulla.mohammed@okstate.edu) <https://www.linkedin.com/in/zabiullamohammed>

Naresh Abburi Oklahoma State University [naresh.abburi@okstate.edu](mailto:naresh.abburi@okstate.edu) <https://www.linkedin.com/in/nareshabburi>

Dr. Goutam Chakraborty Oklahoma State University Stillwater, OK, 74078 [goutam.chakraborty@okstate.edu](mailto:goutam.chakraborty@okstate.edu)

SAS and all other SAS Institute Inc. product or service names are registered trademarks or trademarks of SAS Institute Inc. in the USA and other countries. ® indicates USA registration.

Other brand and product names are trademarks of their respective companies.

#### **APPENDIX:**

#### **USING PROC GEOCODE:**

```
PROC SQL; /* JOIN WITH US MAP DATA TO VALIDATE LOCATIONS*/
  CREATE TABLE WORK.QUERY FOR UFO2010S SAS7BDAT 0000 AS
   SELECT T1.CITY
     FROM WORK.QUERY FOR UFO2010S SAS7BDAT T1
          INNER JOIN MAPSSAS.USCITY T2 ON (T1.CITY = T2.CITY)
  WHERE T1. CITY NOT = ';
RUN;
QUIT;
PROC GEOCODE 
 METHOD=CITY /* SPECIFY GEOCODING METHOD */
 DATA=MAPDATA.UFO2010 /* INPUT DATA SET OF CITIES */
OUT=GEOCODED DATA; \gamma output data set with locations */
RUN;
QUIT;
PROC SQL; \frac{1}{2} /* REMOVE THE DUPLICATE AND UNMATCHED LOCATIONS*/
   CREATE TABLE WORK.FILTER_FOR_ABC AS 
   SELECT T1.LAT, 
          T1.LONG, 
          T1.M_OBS, 
         T1. MATCHED,
         T1. UFOSIGHTINGLOCATION,
```

```
 T1.CITY, 
            T1.STATE
        FROM WORK.ABC T1
      WHERE T1. LAT NOT = \cdot;
QUIT;
```
#### **USING GMAP CODE:**

**PROC SQL**; /\* JOIN WITH CLIMATE DATA \*/ CREATE TABLE WORK.QUERY\_FOR\_MAINMAIN AS SELECT T1.'UFOSIGHTINGLOCATION 2'N AS LOCATION, T1.UFOSIGHTINGDATE, SUBSTR(T1.UFOSIGHTINGDATE,3,3) AS MON, T2.STATE, T2.'AVG DAILY MAX AIR TEMPERATURE (F'N AS TEMPMAX, T2.'AVG DAILY MIN AIR TEMPERATURE (F'N AS TEMPMIN FROM WORK.MAINMAIN T1 LEFT JOIN WORK.MAINEXCEL T2 ON (T1.UFOSIGHTINGDATE = T2. MONTH DAY, YEAR'N) AND (T1.'UFOSIGHTINGLOCATION 2'N = T2.STATECODE) WHERE STATE IS NOT NULL; CREATE TABLE WORK.FINAL AS  $\frac{1}{x}$  CALCULATE AVG MAX AND MIN TEMP  $\frac{x}{x}$ SELECT STATE, MON, COUNT(\*) AS NUM, AVG(TEMPMAX) AS MAXTEMP, AVG(TEMPMIN) AS MINTEMP FROM WORK.QUERY\_FOR\_MAINMAIN GROUP BY STATE, MON; CREATE TABLE WORK.FINALSTATE AS  $\frac{1}{2}$  GET TEMPERATURE BY STATE  $\frac{1}{2}$ SELECT STATE, MIN(MAXTEMP) AS TEMPMAXIMUM, MAX(MINTEMP) AS TEMPMINIMUM FROM WORK.FINAL GROUP BY STATE; QUIT; PROC SQL; CREATE TABLE WORK.FILTER\_FOR\_FINALFINAL1\_SAS7BDAT AS SELECT T1.STATECOD, T1.MON, T1.NUM, T1.MAXTEMP, T1.MINTEMP, T1.STATE, FROM EC100044.FINALFINAL T1 ORDER BY T1.STATECODE; QUIT; PROC SOL;  $\frac{1}{2}$  /\* GET STATE CODE NUMBER FROM MAPS  $\frac{1}{2}$  CREATE TABLE WORK.FILTER\_FOR\_US AS SELECT DISTINCT T1.STATE, T1.STATECODE FROM MAPSGFK.US T1;

```
QUIT;<br>PROC SQL;
                           /* PREPARE DATA*/
   CREATE TABLE WORK.FILTER_FOR_FINALFINAL_SAS7BDAT AS 
    SELECT T1.STATECOD, 
           T1.MON, 
           T1.NUM, 
           T1.MAXTEMP, 
           T1.MINTEMP, 
           T1.STATE AS STATECODET1,
            T2.STATECODE AS STATECODET2,
            T2.STATE AS STATE
      FROM EC100044. FINALFINAL T1, WORK. FILTER FOR US T2
      WHERE T1.STATE=T2.STATECODE
       ORDER BY T1.STATE;
QUIT;
PROC SQL; \frac{1}{2} /* PREPARE FINAL DATASET */
   CREATE TABLE WORK.FILTER_FOR_FINALFINAL_SAS7BDAT AS 
   SELECT SUM(T1.NUM) AS NUMOFSIGHTINGS,
           MAX(T1.MAXTEMP) AS MAXTEMP, 
           MIN(T1.MINTEMP) AS MINTEMP, 
           T1.STATE
          FROM WORK.FILTER_FOR_FINALFINAL_SAS7B_0000 T1
      GROUP BY T1.STATE
ORDER BY T1.STATE;
QUIT;
GOPTIONS RESET=ALL BORDER; /* OPTIONS FOF BUILDING BLOCKMAP */
TITLE1 "NUMBER OF SIGHTINGS AND TEMPERATURE";
LEGEND1 LABEL=(POSITION=TOP) SHAPE=BAR(.3IN,.1IN);
FOOTNOTE1 J=R "THIS MAP DRAWN WITH GFK MAP DATA";
PATTERN1 VALUE=MSOLID COLOR=TAN;
                            /* PROC GMAP TO CREATE BLOCK MAPS ON MAP*/
PROC GMAP DATA=WORK.FILTER FOR FINALFINAL SAS7BDAT MAP=MAPS.US ALL;
ID STATE;
CHORO NUMOFSIGHTINGS MAXTEMP MINTEMP/ DISCRETE LEGEND=LEGEND1 
COUTLINE=GRAY98 ANNOTATE=LABELOUT;
BLOCK NUMOFSIGHTINGS MAXTEMP MINTEMP / BLOCKSIZE=2 RELZERO;
RUN;
```